# **ABC DNSSEC Key Ceremony Scripts**

#### **Abbreviations**

KMF= Key Management Facility

TEB = Tamper Evident Bag (large DIEBOLD item #00051991000C small #00051991000A)

HSM = Hardware Security Module

FD = Flash Drive

SO = Security Officer

SA = System Administrator

SC = Safe Controller

IW= Internal Witness

**EW=** External Witness

MC= Master of Ceremonies

#### **Participants**

**Instructions:** At the end of the ceremony, participants print name, citizenship, signature, date, time, and time zone on SO's copy.

| Title  | Printed Name | Signature  | Date        | Time      |
|--------|--------------|------------|-------------|-----------|
| Sample | Bert Smith   | Bert Smith | 12 Jul 2010 | 18:00 UTC |
| SA     |              |            |             |           |
| SO     |              |            |             |           |
| SC     |              |            |             |           |
| IW     |              |            |             |           |
| MC     |              |            |             |           |
| EW1    |              |            |             |           |
| EW2    |              |            |             |           |
| EW3    |              |            |             |           |

version 1.0 Page 1 of 16

#### **Participants Arrive**

| Step | Activity                                                                | Initial | Time |
|------|-------------------------------------------------------------------------|---------|------|
| 1    | SA escorts SO, SC, IW and other authorized personnel into the KMF after |         |      |
|      | starting cameras.                                                       |         |      |

#### **Sign into KMF**

| Step | Activity                                       | Initial | Time |
|------|------------------------------------------------|---------|------|
| 2    | SA has all participants sign into the KMF log. |         |      |

## **Emergency Evacuation Procedures**

| Step | Activity                                                      | Initial | Time |
|------|---------------------------------------------------------------|---------|------|
| 3    | SA reviews emergency evacuation procedures with participants. |         |      |

#### **Verify Time and Date**

| Step | Activity                                                                                                    | Initial | Time |
|------|----------------------------------------------------------------------------------------------------|---------|------|
| 4    | IW enters date (month/day/year), UTC time using a reasonably accurate wall clock visible to all here:        |         |      |
|      | Date (UTC):Time (UTC):<br>All entries into this script or any logs should follow this common source of time. |         |      |

#### **Open KMF Safe**

| Step | Activity                                                                                                    | Initial | Time |
|------|----------------------------------------------------------------------------------------------------|---------|------|
| 5    | SC, while shielding combination from camera, opens KMF Safe.                                                                     |         |      |
| 6    | SC takes out safe log and prints name, date, time, signature, and reason (i.e. "open safe") in safe log. IW initials this entry. |         |      |

### Remove Equipment from KMF Safe

| Step | Activity                                                                                                    | Initial | Time |
|------|----------------------------------------------------------------------------------------------------|---------|------|
| 7    | SO removes blank smartcards (in TEB) from the safe and completes the next entry in the safe log indicating removal with "Blank Smartcard Removal," TEB #, printed name, date, time, and signature. IW initials this entry.                                                      |         |      |
| 8    | SA removes card reader (in TEB) from the safe and completes the next entry in the safe log indicating removal with "Card Reader Removal," TEB #, printed name, date, time, and signature. IW initials this entry.                                                               |         |      |
| 9    | SA takes out the TEB with the O/S DVD from the safe and completes the next entry in the safe log indicating its removal with "DVD Removal," TEB #, printed name, date, time, and signature. SA places the item on KMF table. IW initials this entry.                            |         |      |
| 10   | SA takes out the TEB with blank, labeled (HSMFD), flash drives from the safe and completes the next entry in the safe log indicating its removal with "HSMFD Removal." TEB #, printed name, date, time, and signature. SA places the item on KMF table. IW initials this entry. |         |      |

version 1.0 Page 2 of 16

| Step | Activity                                                                                                    | Initial | Time |
|------|----------------------------------------------------------------------------------------------------|---------|------|
| 11   | SA takes out the TEB with laptop from the safe and completes the next entry in the safe log indicating its removal with "Laptop Removal," TEB #, printed name, date, time, and signature. SA places item on KMF table. IW initials this entry. |         |      |
| 12   | SA removes any power supply units, cables and other equipment necessary from safe and places them on KMF table.                                                                                                    |         |      |

#### **Close KMF Safe**

| Step | Activity                                                                                                    | Initial | Time |
|------|----------------------------------------------------------------------------------------------------|---------|------|
| 13   | SC makes an entry including printed name, date, time and signature into the safe log indicating closing of the safe. IW initials this entry. |         |      |
| 14   | SC places safe log back in safe and closes and locks safe.                                                                                   |         |      |
| 15   | SO and SA verify that the safe is locked.                                                                                                    |         |      |

#### **Set Up Laptop**

| Step | Activity                                                                                                    | Initial | Time |
|------|----------------------------------------------------------------------------------------------------|---------|------|
| 16   | SA inspects the O/S DVD TEB for tamper evidence; reads out TEB # while participants match it with the prior script entry. TEB#                                                                                                    |         |      |
| 17   | SA inspects the laptop TEB for tamper evidence; reads out TEB # while participants match it with the prior script entry. TEB#                                                                                                    |         |      |
| 18   | SA takes O/S DVD and laptop out of TEBs placing them on KMF table; discards TEBs; connects laptop power, external display, printer and boots laptop from DVD.                                                                             |         |      |
| 20   | SA configures external display for participants to see.                                                                                                    |         |      |
| 21   | SA logs in as root                                                                                                    |         |      |
| 22   | SA configures printer as default and prints test page.                                                                                                    |         |      |
| 24   | SA opens a second window and executes  sha256sum /dev/cdrom                                                                                                    |         |      |
|      | To verify the authenticity of the DVD. The SA may continue with other elements while this computation is taking place by returning to the first window. The sha256 hash for caribnog.iso should be:  3c1f7-PUT-your-DVD-HASH-HERE-4324234 |         |      |
| 25   | SA verifies the time zone, date, and time on the laptop and synchronizes it if necessary. Display the current time and timezone:  date                                                                                                    |         |      |
|      | If the timezone is not set to UTC:  cd /etc/                                                                                                    |         |      |
|      | <pre>rm localtime ln -s /usr/share/zoneinfo/UTC localtime</pre>                                                                                                    |         |      |
|      | Set time to match the wall clock:                                                                                                    |         |      |
|      | date mmddHHMMYYYY                                                                                                    |         |      |
|      | Verify:                                                                                                    |         |      |
|      | date                                                                                                    |         |      |

version 1.0 Page 3 of 16

| Step | Activity                                                                                                    | Initial | Time |
|------|----------------------------------------------------------------------------------------------------|---------|------|
| 26   | SA inspects the HSMFD TEB for tamper evidence; reads out TEB # while participants match it with the prior script entry.  TEB#                                                                                                    |         |      |
| 27   | SA takes HSMFDs out of TEB; discards TEB; and plugs it into free USB slot. The O/S should recognize the FD as /media/HSMFD  If the FD is not recognized, SA mounts the HSMFD using:     mkdir /media/HSMFD  mount /dev/sda1 /media/HSMFD  Where /dev/sda1 should be the FD in dmesg output. Then displays contents to participants using Is -It /media/HSMFD |         |      |

## **Start Logging Terminal Session**

| Step | Activity                                | Initial | Time |
|------|-----------------------------------------|---------|------|
| 28   | SA executes                             |         |      |
|      | script /media/HSMFD/script-20121001.log |         |      |
|      | to start a capture of terminal output.  |         |      |

### **Connecting Card Reader**

| Step | Activity                                                                                                    | Initial | Time |
|------|----------------------------------------------------------------------------------------------------|---------|------|
| 29   | SA inspects the card reader TEB for tamper evidence; reads out TEB # while participants match it with the prior script entry.  TEB# |         |      |
| 30   | SA removes reader from TEB; discards TEB; and connects smartcard reader to free USB slot on laptop.                                 |         |      |

### **Initializing Smartcards**

| Step | Activity                                                                                                    | Initial | Time |
|------|----------------------------------------------------------------------------------------------------|---------|------|
| 31   | SO inspects the TEB of smartcards for tamper evidence; reads out TEB # while SA matches it with a prior script entry.                                                                                                    |         |      |
|      | TEB#                                                                                                    |         |      |
|      | and removes smartcards from TEB and discards TEB.                                                                                                    |         |      |
| 32   | SO takes a new smartcard and plugs it into card reader. Light on reader should flash.                                                                                                    |         |      |
| 33   | SO initializes the smartcard by running carderase SO enters new 8 digit long PIN while shielding from camera. If reusing a previously initialized card, you may be asked for "Security Officer PIN". Respond with PIN used previously for this card. Note: For our configuration, PIN, PUK, and SO PIN are made equal. |         |      |
| 34   | SO executes cardshow                                                                                                    |         |      |
|      | to display contents of card.                                                                                                    |         |      |

version 1.0 Page 4 of 16

### **Start Hardware Random Number Generator (RNG)**

| Step | Activity                                                                                                    | Initial | Time |
|------|----------------------------------------------------------------------------------------------------|---------|------|
| 35   | SA starts RNG by opening a new terminal window and executing                                                                                          |         |      |
|      | cardrng                                                                                                    |         |      |
|      | SO enters PIN when requested.                                                                                                    |         |      |
| 36   | SA tests RNG by returning to the script window and executing                                                                                          |         |      |
|      | rngtest < /dev/random                                                                                                    |         |      |
|      | waiting at least 10 seconds; then hitting CTRL-C. The number of successful tests should greatly exceed any failures, if any. During the test, the RNG |         |      |
|      | window should be displaying dots indicating the feeding of random numbers                                                                             |         |      |
|      | into the kernel.                                                                                                    |         |      |

#### **Generate New ZSKs**

| Step | Activity                                                                                                    | Initial | Time |
|------|----------------------------------------------------------------------------------------------------|---------|------|
| 37   | To generate ZSK in ram disk, SA runs                                                                                                    |         |      |
|      | export DOMAIN=py                                                                                                    |         |      |
|      | export TEST=yes                                                                                                    |         |      |
|      | genzsk                                                                                                    |         |      |
|      | and enters password to protect private half of ZSKs.                                                                                                    |         |      |
|      | Note that cardrng window should show "" indicating activity.                                                                                                    |         |      |
|      | The list of generated key file names can be found in genzsk.out. The public ZSKs end in .key. The corresponding encrypted private halves end in .private.aes256. SA may display directory contents using Is -It |         |      |

### **Generate a New KSK and put on Smartcards**

| Step | Activity                                                                                                    | Initial | Time |
|------|----------------------------------------------------------------------------------------------------|---------|------|
| 38   | To generate KSK in ram disk, SA runs                                                                                                    |         |      |
|      | genksk                                                                                                    |         |      |
|      | and enters "temp" as filename.                                                                                                    |         |      |
| 39   | SA puts stationery into printer and runs                                                                                                    |         |      |
|      | enscriptcopies=N [-p out.ps] temp.out                                                                                                    |         |      |
|      | and hands printouts to participants. "N" is the number of copies.                                                                                                    |         |      |
| 40   | SA reads out the displayed public key hash from terminal while participants match this to the printouts to ensure what is displayed is properly captured in the printouts that participants will take with them to verify and attest that the KSK generated in this ceremony is the one deployed in the DNS. |         |      |
| 41   | SA asks "does anyone object"?                                                                                                    |         |      |
| 42   | IW attached a printout to his/her script.                                                                                                    |         |      |
| 43   | SA stops RNG by going to RNG terminal window and hitting CTRL-C then entering "exit".                                                                                                    |         |      |
| 44   | SO runs                                                                                                    |         |      |
|      | cardwrite                                                                                                    |         |      |
|      | and enters "temp" for KSK file, Kpy20121001 for CKA_LABEL, and 2 for CKA_ID followed by PIN when prompted to write the new KSK to smartcard.                                                                                                    |         |      |
| 45   | SO then executes                                                                                                    |         |      |

version 1.0 Page 5 of 16

| Step | Activity                                                                                                    | Initial | Time |
|------|----------------------------------------------------------------------------------------------------|---------|------|
| '    | cardshow                                                                                                    |         |      |
|      | To verify contents of card to see private and public keys labeled Kpy20121001.                                                                                           |         |      |
|      | SO removes card labeling it with <b>Kpy20121001</b> , date, and "KSK 1 of 3".                                                                                            |         |      |
|      | SO then writes same information along with printed name and signature on a new TEB and places card in TEB and seals it. Finally, the SO writes TEB#, and CKA_LABEL here: |         |      |
|      | Description: KSK 1 of 3                                                                                                    |         |      |
|      | TEB#                                                                                                    |         |      |
|      | CKA_LABEL Kpy20121001 IW initials TEB.                                                                                                    |         |      |
| 46   | SO takes a new smartcard and plugs it into card reader. Light on reader should flash.                                                                                    |         |      |
| 47   | SO initializes the smartcard by running carderase                                                                                                    |         |      |
|      | SO enters same PIN above while shielding from camera.                                                                                                    |         |      |
| 48   | SO runs cardwrite                                                                                                    |         |      |
|      | and enters "temp" for KSK file, Kpy20121001 for CKA_LABEL, and 2 for CKA_ID followed by PIN when prompted to write the new KSK to smartcard.                             |         |      |
| 49   | SO then executes                                                                                                    |         |      |
|      | cardshow                                                                                                    |         |      |
|      | To verify contents of card to see private and public keys labeled Kpy20121001.                                                                                           |         |      |
|      | SO removes card labeling it with <b>Kpy20121001</b> , date, and "KSK 2 of 3".                                                                                            |         |      |
|      | SO then writes same information along with printed name and signature on a new TEB and places card in TEB and seals it. Finally, the SO writes TEB#, and CKA_LABEL here: |         |      |
|      | Description: KSK 2 of 3                                                                                                    |         |      |
|      | TEB#<br>CKA_LABEL <b>Kpy20121001</b>                                                                                                    |         |      |
|      | IW initials TEB.                                                                                                    |         |      |
| 50   | SO takes a new smartcard and plugs it into card reader. Light on reader should flash.                                                                                    |         |      |
| 51   | SO initializes the smartcard by running                                                                                                    |         |      |
|      | carderase                                                                                                    |         |      |
|      | SO enters same PIN above while shielding from camera.                                                                                                    |         |      |
| 52   | SO runs                                                                                                    |         |      |
|      | cardwrite                                                                                                    |         |      |
|      | and enters "temp" for KSK file, Kpy20121001 for CKA_LABEL, and 2 for CKA_ID followed by PIN when prompted to write the new KSK to smartcard.                             |         |      |
| 53   | SO then executes                                                                                                    |         |      |
|      | cardshow                                                                                                    |         |      |
|      | To verify contents of card to see private and public keys labeled Kpy20121001.                                                                                           |         |      |
|      | SO removes card labeling it with <b>Kpy20121001</b> , date, and "KSK 3 of 3".                                                                                            |         |      |

version 1.0 Page 6 of 16

| Step | Activity                                                                                                    | Initial | Time |
|------|----------------------------------------------------------------------------------------------------|---------|------|
|      | SO then writes same information along with printed name and signature on a new TEB and leaves it on the table for later use. Finally, the SO writes TEB#, and CKA_LABEL here: |         |      |
|      | Description: KSK 3 of 3 TEB#                                                                                                    |         |      |
|      | CKA_LABEL Kpy20121001                                                                                                    |         |      |

#### **Delete Private Key File**

| Step | Activity                                                                                                   | Initial | Time |
|------|----------------------------------------------------------------------------------------------------|---------|------|
| 54   | SA deletes private key file from ram disk* by running                                                      |         |      |
|      | shred -u temp                                                                                              |         |      |
|      | *Note: due to the underlying automated management techniques, deletion cannot be guaranteed on flash media |         |      |

### - KSK Generation Complete -

#### - DNSKEY RRset Signing -

### **Signing DNSKEY RRsets**

| Step | Activity                                                                                                    | Initial | Time |
|------|----------------------------------------------------------------------------------------------------|---------|------|
| 55   | SO inserts smartcard KSK 3 of 3 from above in reader and runs                                                                                                    |         |      |
|      | cardsign                                                                                                    |         |      |
|      | CKA_LABEL is the value used above or <b>Kpy20121001</b> When asked for PIN, SO enters it while hiding it from cameras. This will generate KSK signed DNSKEY RRsets and ZSKs in encrypted files of the form <b>20121001hhmmss.py.keybundle.tar.gz.aes256</b> at least one ZSK rollover.     |         |      |
| 56   | SA runs                                                                                                    |         |      |
|      | enscriptcopies=N tt.dnskeyrrset.9                                                                                                    |         |      |
|      | and hands printouts to participants for them to verify and attest that the ZSKs generated in this ceremony are the ones that get deployed in the DNS. DNSKEY RRset 9 will have the public keys from both what will be the current ZSK and what it will roll to at the next rollover cycle. |         |      |
| 57   | IW attaches a printout to his/her script.                                                                                                    |         |      |
| 58   | SO removes smartcard from reader and places card in "KSK 3 of 3" TEB created for it above and seals it. IW initials TEB.                                                                                                    |         |      |
| 59   | SA runs                                                                                                    |         |      |
|      | tar zcf /media/HSMFD/kc20121001.tar.gz .                                                                                                    |         |      |
|      | to archive all results and ZSK+DNSKEY RRsets destined for signer and DS records for parent zone.                                                                                                    |         |      |

- DNSKEY RRset Signing Complete -

version 1.0 Page 7 of 16

### **For Demonstration Only**

| Step | Activity                                                                                                    | Initial | Time |
|------|----------------------------------------------------------------------------------------------------|---------|------|
| XX   | SA executes                                                                                                    |         |      |
|      | signzone                                                                                                    |         |      |
|      | This will create a test zone, add DNSKEY RRset, decrypt ZSKs above. SA may display live output from signer process using |         |      |
|      | tail -f /tmp/namedb/signemd.out                                                                                          |         |      |
|      | (for this demo) or                                                                                                    |         |      |
|      | monitor                                                                                                    |         |      |
|      | to simply view ZSK and KSK key tags using "dig".                                                                         |         |      |

### **Stop Logging Terminal Output**

| Step | Activity                                                               | Initial | Time |
|------|------------------------------------------------------------------------|---------|------|
| 60   | SA stops logging terminal output by entering "exit" in terminal window |         |      |

#### **Backup HSM FD Contents**

| Step | Activity                                                                                                    | Initial | Time |
|------|----------------------------------------------------------------------------------------------------|---------|------|
| 61   | SA displays contents of HSMFD by executing                                                                                                    |         |      |
|      | ls -lt /media/HSMFD                                                                                                    |         |      |
| 62   | SA plugs a blank HSMFD into the laptop, then waits for it to be recognized by the O/S as /media/HSMFD_ and copies the contents of the original HSMFD to the blank drive for backup by executing |         |      |
|      | cp -Rp /media/HSMFD/* /media/HSMFD_                                                                                                    |         |      |
|      | Note:If only unprepared FDs are available, the SA may follow the following steps to format and label:                                                                                           |         |      |
|      | a) Plug FD in                                                                                                    |         |      |
|      | b) Unmount FD if auto mounted by O/S                                                                                                    |         |      |
|      | c) determine device name using <b>dmesg</b> (should be /dev/sdb1)                                                                                                    |         |      |
|      | d) execute mkfs.vfat -n HSMFD /dev/sdb1                                                                                                    |         |      |
|      | e) remove FD                                                                                                    |         |      |
|      | f) re-insert FD and wait for O/S to recognize as above                                                                                                    |         |      |
| 63   | SA displays contents of HSMFD_ by executing                                                                                                    |         |      |
|      | ls -lt /media/HSMFD_                                                                                                    |         |      |
| 64   | SA unmounts new HSMFD using                                                                                                    |         |      |
|      | umount /media/HSMFD_                                                                                                    |         |      |
| 65   | SA removes HSMFD_ and places on table.                                                                                                    |         |      |
| 66   | SA repeats steps above and creates 4 more copies.                                                                                                    |         |      |

#### **Returning HSMFD to a TEB**

| Step | Activity                                                              | Initial | Time |
|------|-----------------------------------------------------------------------|---------|------|
| 67   | SA unmounts HSMFD by executing                                        |         |      |
|      | umount /media/HSMFD                                                   |         |      |
| 68   | SA removes HSMFD and places it in new TEB and seals; reads out TEB #; |         |      |

version 1.0 Page 8 of 16

| Step | Activity                                             | Initial | Time |
|------|------------------------------------------------------|---------|------|
|      | shows item to participants and IW records TEB # here |         |      |
|      | TEB#                                                 |         |      |
|      | and places it on KMF table.                          |         |      |

### **Returning O/S DVD to a TEB**

| Step | Activity                                                                                                    | Initial | Time |
|------|----------------------------------------------------------------------------------------------------|---------|------|
| 69   | After all print jobs are complete, SA executes                                                                   |         |      |
|      | shutdown -hP now                                                                                                 |         |      |
|      | removes DVD and turns off laptop.                                                                                |         |      |
| 70   | SA places DVDs in new TEB and seals; reads out TEB #; shows item to participants and IW records TEB # here. TEB# |         |      |
|      | and places it on KMF table.                                                                                      |         |      |

#### **Returning Laptop to a TEB**

| Step | Activity                                                                                                    | Initial | Time |
|------|----------------------------------------------------------------------------------------------------|---------|------|
| 71   | SA disconnects card reader, printer, display, power, and any other connections from laptop and puts laptop in new TEB and seals; reads out TEB #; shows item to participants and IW records TEB # here.  TEB# |         |      |

## **Returning Card Reader to a TEB**

| Step | Activity                                                                                                    | Initial | Time |
|------|----------------------------------------------------------------------------------------------------|---------|------|
| 72   | SA places card reader in new TEB and seals; reads out TEB #; shows item to participants and IW records TEB # here.  TEB# |         |      |
|      | and places it on KMF table.                                                                                              |         |      |

### **Returning Equipment in TEBs to KMF Safe**

| Step | Activity                                                                                                    | Initial | Time |
|------|----------------------------------------------------------------------------------------------------|---------|------|
| 73   | SC opens safe shielding combination from camera.                                                                                                    |         |      |
| 74   | SC removes the safe log and fills the next entry with printed name, date, time, and signature indicating the opening of the safe. IW initials the entry.                |         |      |
| 75   | SO records return of <b>KSK 3 of 3</b> in next entry field of safe log with TEB #, printed name, date, time, and signature. Places item in safe. IW initials the entry. |         |      |
| 76   | SO records return of <b>KSK 2 of 3</b> in next entry field of safe log with TEB #, printed name, date, time, and signature. Places item in safe. IW initials the entry. |         |      |
| 77   | SO records return of <b>KSK 1 of 3</b> in next entry field of safe log with TEB #, printed name, date, time, and signature. Places item in safe. IW initials the entry. |         |      |
| 78   | SA records return of card reader in next entry field of safe log with TEB #, printed name, date, time, and signature; places the card reader into safe and              |         |      |

version 1.0 Page 9 of 16

| Step | Activity                                                                                                    | Initial | Time |
|------|----------------------------------------------------------------------------------------------------|---------|------|
|      | IW initials the entry.                                                                                                    |         |      |
| 79   | SA records return of laptop in next entry field of safe log with TEB #, printed name, date, time, and signature; places the laptop into safe and IW initials the entry.   |         |      |
| 80   | SA records return of HSMFD in next entry field of safe log with TEB #, printed name, date, time, and signature; places the HSMFD into safe and IW initials the entry.     |         |      |
| 81   | SA records return of O/S DVD in next entry field of safe log with TEB #, printed name, date, time, and signature; places the O/S DVD into safe and IW initials the entry. |         |      |
| 82   | SA returns remaining power supplies, adaptors, and cables to safe. No entry in log is necessary.                                                                          |         |      |

### **Closing KMF Safe**

| Step | Activity                                                                                                    | Initial | Time |
|------|----------------------------------------------------------------------------------------------------|---------|------|
| 83   | SC makes an entry including printed name, date, time, signature and notes closing safe into the safe log. IW initials the entry. |         |      |
| 84   | SC places log back in safe and locks safe.                                                                                       |         |      |
| 85   | SO and SA verify safe is locked.                                                                                                 |         |      |

## **Participant Signing of IW's Script**

| Step | Activity                                                                         | Initial | Time |
|------|----------------------------------------------------------------------------------|---------|------|
| 86   | All EWs enter printed name, date, time, and signature on IW's script coversheet. |         |      |
| 87   | SA, SC, SO review IW's script and signs it.                                      |         |      |

## **Signing out of Ceremony Room**

| Step | Activity                                                                                      | Initial | Time |
|------|-----------------------------------------------------------------------------------------------|---------|------|
| 88   | SA ensures that all participants sign out of KMF sign-in log and are escorted out of the KMF. |         |      |

#### **Filming Stops**

| Step | Activity          | Initial | Time |
|------|-------------------|---------|------|
| 89   | SA stops filming. |         |      |

### **Copying and Storing the Script**

| Step | Activity                                                                                                    | Initial | Time |
|------|----------------------------------------------------------------------------------------------------|---------|------|
| 90   | IW makes at least 5 copies of his or her script: one for off-site audit bundle, one for on-site audit bundle, one for IW, and copies for other participants, as requested.  Audit bundles each contain 1) output of signer system - HSMFD; 2) copy of IW's key ceremony script; 3) audio-visual recording; 4) SA attestation (A.2 |         |      |
|      | below); and 5) the IW attestation (A.1 below) - all in a TEB labeled "Key Ceremony", dated and signed by IW and SA. One bundle will be stored by the SA at the KMF – typically in the same area as the safe. The second                                                                                                    |         |      |

version 1.0 Page 10 of 16

| Step | Activity                                                           | Initial | Time |
|------|--------------------------------------------------------------------|---------|------|
|      | bundle will be kept securely by the IW at a bank safe deposit box. |         |      |

All remaining participants sign out of ceremony room log and leave.

version 1.0 Page 11 of 16

| Appendix A.1:                                                                                                    |
|----------------------------------------------------------------------------------------------------|
| Key Ceremony Script                                                                                                    |
| (by IW)                                                                                                    |
| I hereby attest that the Key Ceremony was conducted in accordance with this script and any exceptions which may have occurred were accurately and properly documented. |
| Printed Name:                                                                                                    |
| Signature:                                                                                                    |
| Date:                                                                                                    |

version 1.0 Page 12 of 16

| Appendix A.2:                                                                                                    |
|----------------------------------------------------------------------------------------------------|
| Access Control System Configuration Review                                                                               |
| (by SA)                                                                                                    |
| I have reviewed the physical access control system and not found any discrepancies or anything else out of the ordinary. |
| Enclosed is the audited physical access log.                                                                             |
|                                                                                                    |
| Printed Name:                                                                                                    |
|                                                                                                    |
| Signature:                                                                                                    |
|                                                                                                    |
| Date:                                                                                                    |

version 1.0 Page 13 of 16

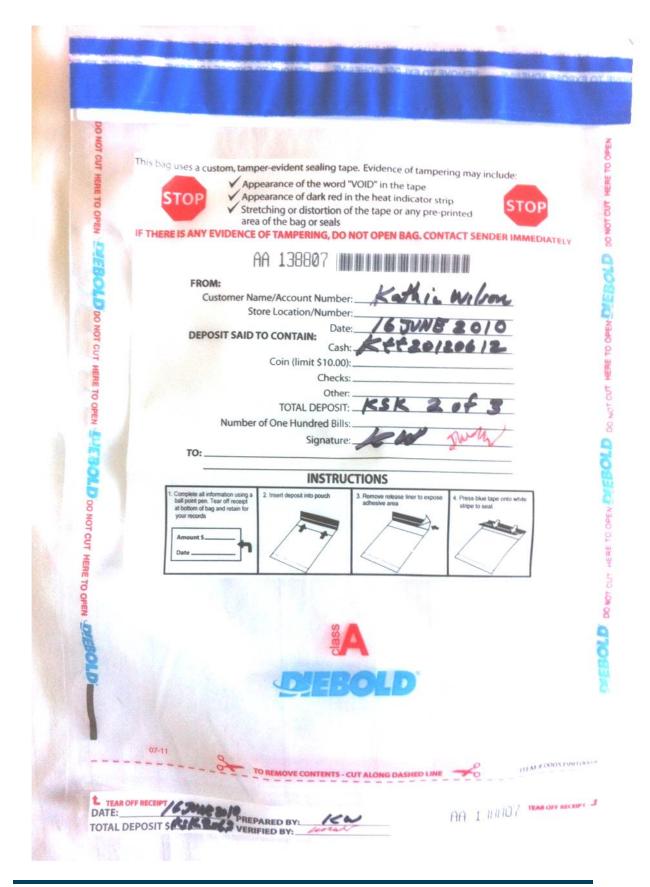

version 1.0 Page 14 of 16

| Α | Alfa     | AL-FAH       |
|---|----------|--------------|
| В | Bravo    | BRAH-VOH     |
| С | Charlie  | CHAR-LEE     |
| D | Delta    | DELL-TAH     |
| E | Echo     | ECK-OH       |
| F | Foxtrot  | FOKS-TROT    |
| G | Golf     | GOLF         |
| Н | Hotel    | HOH-TEL      |
| ı | India    | IN-DEE-AH    |
| J | Juliet   | JEW-LEE-ETT  |
| K | Kilo     | KEY-LOH      |
| L | Lima     | LEE-MAH      |
| M | Mike     | MIKE         |
| N | November | NO-VEM-BER   |
| 0 | Oscar    | OSS-CAH      |
| Р | Papa     | PAH-PAH      |
| Q | Quebec   | KEH-BECK     |
| R | Romeo    | ROW-ME-OH    |
| S | Sierra   | SEE-AIR-RAH  |
| T | Tango    | TANG-GO      |
| U | Uniform  | YOU-NEE-FORM |
| ٧ | Victor   | VIK-TAH      |
| W | Whiskey  | WISS-KEY     |
| X | Xray     | ECKS-RAY     |
| Υ | Yankee   | YANG-KEY     |
| Z | Zulu     | Z00-L00      |
| 1 | One      | WUN          |
| 2 | Two      | T00          |
| 3 | Three    | TREE         |
| 4 | Four     | FOW-ER       |
| 5 | Five     | FIFE         |
| 6 | Six      | SIX          |
| 7 | Seven    | SEV-EN       |
| 8 | Eight    | AIT          |
| 9 | Nine     | NIN-ER       |
| 0 | Zero     | ZEE-RO       |

version 1.0 Page 15 of 16

# **ABC DNSSEC Script Exception**

#### **Abbreviations**

TEB = Tamper Evident Bag

HSM = Hardware Security Module

FD = Flash Drive

SO = Security Officer

IW = Internal Witness

**EW=** External Witness

SA = System Administrator

SC = Safe Controller

**Instructions:** Initial each step that has been completed below, e.g., *BTS*. Note time.

#### **Note Exception Time**

| Step | Activity                                                         | Initial | Time |
|------|------------------------------------------------------------------|---------|------|
| 1    | IW notes date and time of key ceremony exception and signs here: |         |      |
|      |                                                                  |         |      |
| 2    | IW Describes exception and action below                          |         |      |

– End of DNSSEC Script Exception –

version 1.0 Page 16 of 16